## **EndNote**

## **Hvordan oppdatere eksisterende referanser i biblioteket**

**!** Husk å alltid ha en oppdatert backup av biblioteksfila og tilhørende datamappe før du gjør større endringer eller importer til EndNote!

I EndNote er det mulig å få oppdatert eksisterende referanser i biblioteket ne manglende data (for eksempel referanser av typen «Online first» eller «Ahead of print» som mangler bibliografiske data som volumnummer og sidetall). Det er mulig å oppdatere flere referanser samtidig. Du må være tilkoblet internett når du bruker denne funksjonen.

Fordelen med denne metoden er at referanser kan oppdateres selv om de er i bruk i manus, da dette ikke påvirker tilknytningen til manuset.

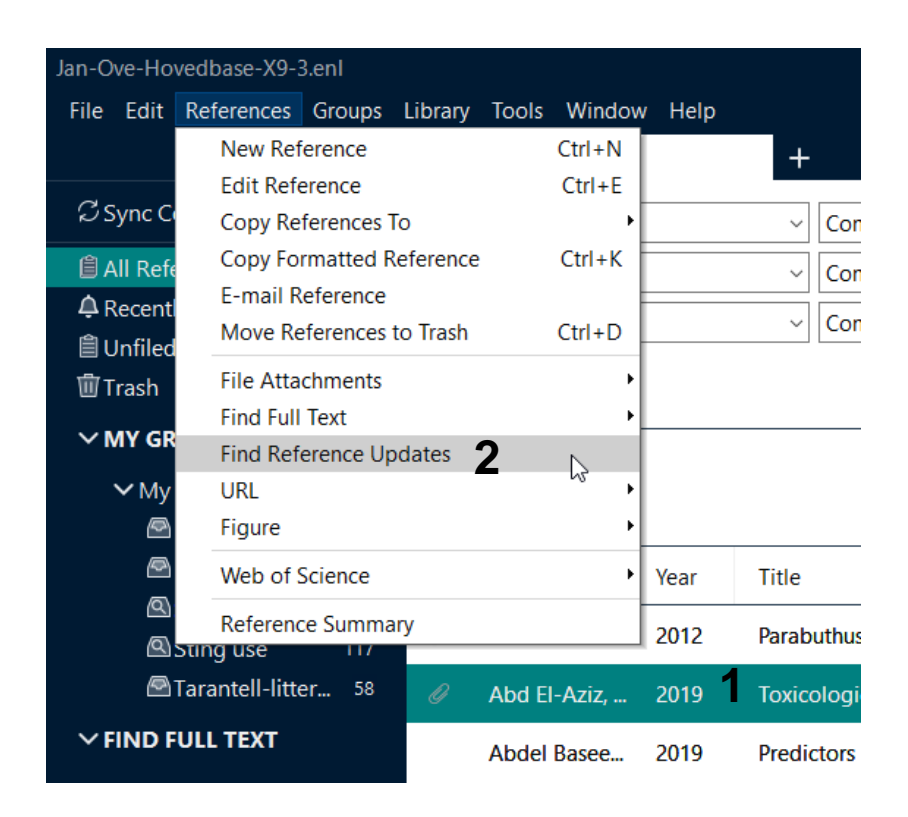

Merk en eller flere referanser **(1)**.

**Reference** → **Find Reference Updates (2)**.

## **EndNote**

EN Review Available Updates for Reference 1 of 1 Selected - [Abd El-Aziz, 2019 #3368 (Jan-Ove-Hovedbase-X9-3.enl)]

The available updates are shown on the left and highlighted in blue. "Update All Fields" copies every updated field from the Available Updates to My Reference, replacing anything already existing in the field(s) in My Reference. "Update Empty Fields" copies available updates only when the corresponding field in My Reference is blank. Text can also be manually copied and pasted into fields.

×

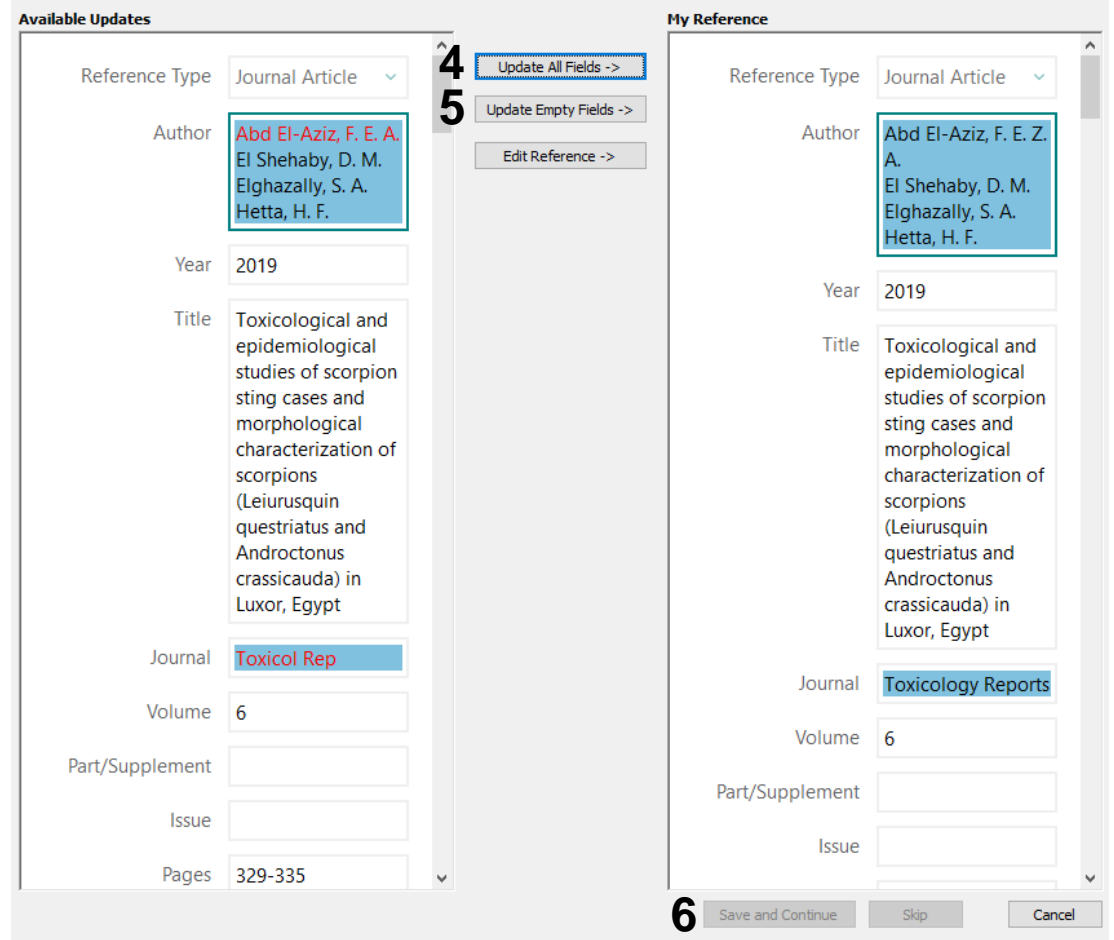

Finner EndNote oppdatert informasjon om referansen, har du nå følgende muligheter (oppdatert referanse til venstre):

•Oppdater alle felt ved bruk av **«Update All Fields» knappen (4)**. Husk at dette sletter alle data som ligger i referansen fra før (for eksempel egne emneord eller kommentarer). Sletter ikke tilknyttede pdf-filer.

•Oppdater kun felt uten innhold med **«Update Empty Fields» knappen (5)**.

•Oppdater manuelt de felt du ønsker med kopier og lim inn mellom de to versjonene.

**«Save and Continue» (6)** brukes hvis du har valgt manuell oppdatering.